Муниципальное бюджетное общеобразовательное учреждение «Репенская средняя общеобразовательная школа» Алексеевского городского округа

«Рассмотрено» Руководитель ШМО классных руководителей */http* Бурцева Т. Т. ∕ Протокол №4 от «12» июня 2023г.

«Согласовано» Заместитель директора МБОУ «Репенская СОШ» Цуканова Л. П.

«16» июня 2023г.

«Утверждаю» И, О.Директора МБОУ «Репенская СОШ» М Острякова Е.Г. ∏риказ № 67 «21» июня 2023г.

Дополнительная образовательная общеразвивающая программа дополнительного образования (профессионального обучения) детей «Оператор электронно-вычислительных и вычислительных машин»

> Направление: общеинтеллектуальное Руководитель: учитель информатики Косых Юлия Фёдоровна Возраст воспитанников: 15-17 лет Срок реализации программы: 2 года

> > «Принята» на заседании педагогического совета школы Протокол от «20» июня 2023г. № 10

## **Пояснительная записка**

Рабочая программа профессиональной подготовки «Оператор электронно – вычислительных и вычислительных машин» общеинтеллектуального направления разработана и составлена в соответствии с:

- Федерального закона РФ «Об образовании в Российской Федерации» № 273-ФЗ;

- Образовательной программы дополнительного образования МБОУ «Репенская СОШ»;

- Положения о Рабочей программе дополнительного образования;

-Основной программы профессиональной подготовки обучающихся 10-11 классов общеобразовательных организаций по профессии «Оператор электронно– вычислительных и вычислительных машин», рассмотренной на заседании ПЦК физикоматематических дисциплин, общепрофессиональных дисциплин и профессиональных модулей специальности 230401 Информационные системы (по отраслям).

Данная рабочая программа рассчитана на обучающихся, освоивших базовый курс информатики в основной школе.

**Целью программы –** профессиональная подготовка обучающихся 10-11 классов общеобразовательных организаций по профессии «Оператор электронно-вычислительных и вычислительных машин».

Основными **задачами** программы являются:

- Формирование у обучающихся совокупности знаний и умений, необходимых для осуществления трудовых действий и трудовых функций по профессии «оператор электронно-вычислительных машин»;
- Развитие у обучающихся мотивируемой потребности в получении востребованной профессии, в организации самозанятости на рынке труда;
- Оказание обучающимся практико-ориентированной помощи в профессиональном самоопределении, в выборе пути продолжения профессионального образования.

Программа разработана с учетом реализации следующих принципов:

- Ориентация на социально экономическую ситуацию и требования регионального (муниципального) рынка труда;
- Усиление профориентационной направленности профильного обучения средствами профессиональной подготовки старшеклассников в соответствии с их профессиональными интересами;
- Обеспечение преемственности между средним общим и профессиональным образованием.

**10 класс.** Программа рассчитана на 3 ч. в неделю, всего – 102 часа.

Программой предусмотрено проведение: количество практических работ – 58, количество тестов  $-7$ .

**11 класс.** Программа рассчитана на 3 ч. в неделю, всего –102 часа.

Программой предусмотрено проведение: количество практических работ – 47,

количество тестов – 3,а также вводное, промежуточное, итоговое тестирование.

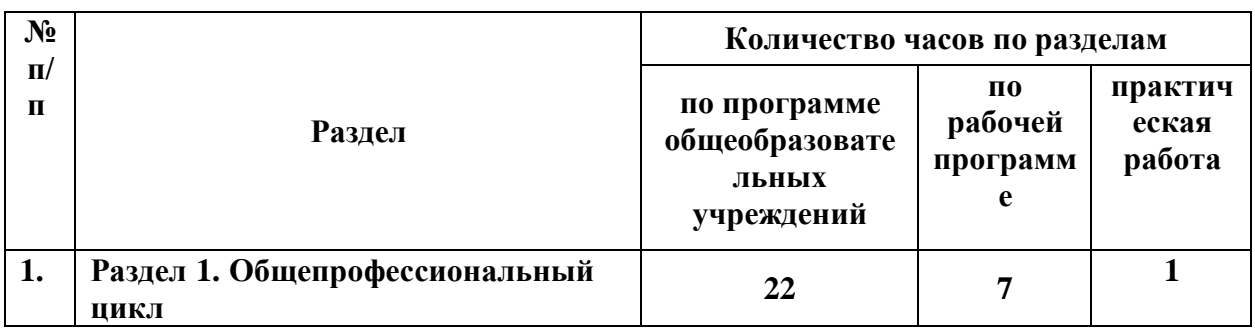

**Учебно - тематический план 10 класс**

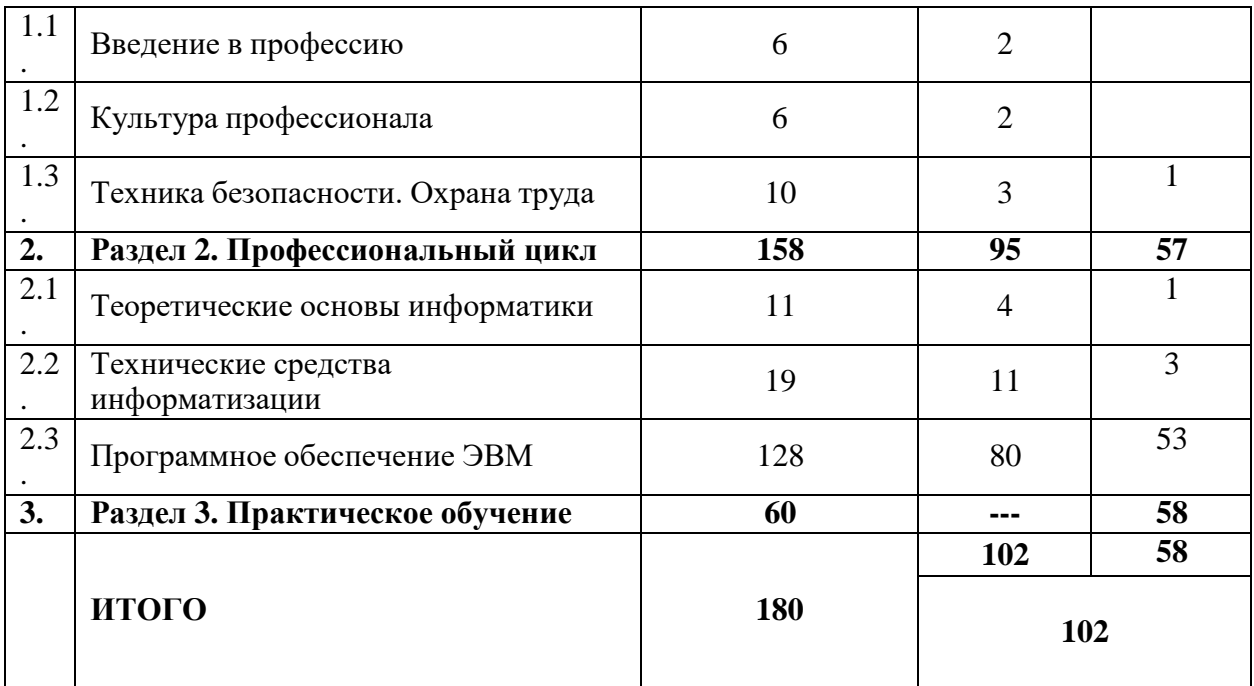

Изменения, внесенные в авторскую программу:

**-** В связи с тем, что в учебном плане на изучение предмета отводится 34 часа в 10 классе, а не 35 часов, то в рабочей программе уменьшено количество часов на 78, в отличие от авторской программы, на дисциплины «Введение в профессию» отводится - 2 часа, «Культура профессионала» - 2 часа, «Техника безопасности. Охрана труда» - 3 часа, «Теоретические основы информатики» - 4 часа, «Программное обеспечение ЭВМ» - 80 часов.

Раздел 3. Практическое обучение «Учебная практика» реализуется в виде выполнения практических работ на протяжении изучения всего курса.

| N <sub>2</sub> |                                          | Количество часов по разделам                      |                                            |                        |
|----------------|------------------------------------------|---------------------------------------------------|--------------------------------------------|------------------------|
| $\Pi/\Pi$      | Раздел                                   | по программе<br>общеобразовательных<br>учреждений | $\Pi$ <sup>0</sup><br>рабочей<br>программе | практическая<br>работа |
| 1.             | 2.<br>Раздел<br>Профессиональный<br>ЦИКЛ | 135                                               | 86                                         | 47                     |
| 1.1.           | Программное обеспечение<br><b>OBM</b>    | 70                                                | 36                                         | 32                     |
| 1.2.           | Основы компьютерных<br>сетей             | 12                                                | 8                                          | $\overline{4}$         |
| 1.3.           | Информационная<br>безопасность           | 8                                                 | 7                                          | 1                      |
| 1.4.           | Основы создания WEB-<br>pecypca          | 35                                                | 25                                         | 10                     |
| 1.5.           | Компьютеризация<br>делопроизводства      | 10                                                | 10                                         |                        |
| 2.             | Раздел 3. Практическое<br>обучение       | 31                                                |                                            | 31                     |

**Учебно - тематический план 11 класс**

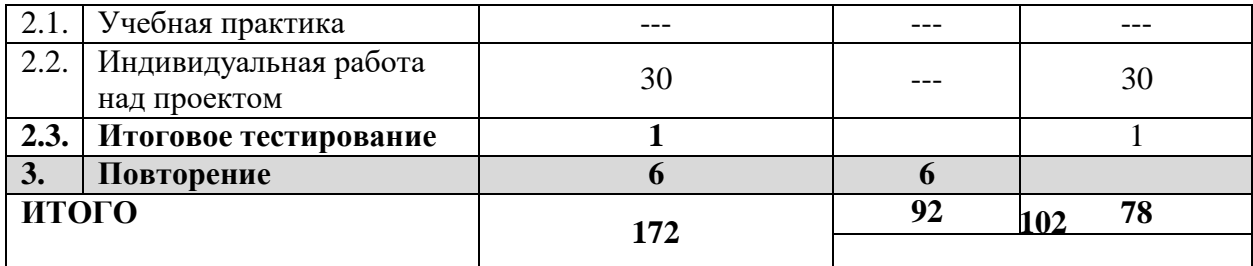

**Изменения внесенные в авторскую программу:**

**- В связи с тем, что в учебном плане на изучение предмета отводится 34 часа в 11 классе, а не 35 часов, то в рабочей программе уменьшено количество часов на 2 часа в отличие от авторской программы, на тему «Программное обеспечение ЭВМ»**

**Раздел 3. Практическое обучение реализуется в виде выполнения практических работ на протяжении изучения всего курса.**

**Оценка уровня изучения курса дополнительного образования «Оператор ЭВ и ВМ» осуществляется по результатам итогового тестирования.**

**Возможно изменение количество часов на изучение тем в течение года в связи с совпадением уроков по расписанию с праздничными днями, изменением сроков каникул и другими обстоятельствами, связанными с функционированием учебного заведения.**

#### **Требования к уровню подготовки обучающихся.**

#### **Обучающийся должен знать:**

• архитектуру ЭВМ;

• устройство системного блока и его основных узлов;

• приемы ввода-вывода в ЭВМ;

• правила включения, перезагрузки и выключения компьютера и периферийных устройств;

• правила поиска и устранения сбоев в работе программ ЭВМ;

• функции и группы клавиш на клавиатуре персонального компьютера, варианты клавиатурных комбинаций. Слепой метод набора текста;

• структуру, свойства и возможности операционной системы Windows;

• правила пользования текстовым редактором Word;

- правила пользования электронными таблицами Excel;
- правила пользования базами данных Access;
- правила архивации и разархивации файлов;

• разновидности антивирусных программ, принципы их действия, способы настройки и порядок работы с ними;

• правовые аспекты информационной деятельности;

• санитарно-гигиенические требования к организации рабочего места;

• правила техники безопасности и противопожарной защиты.

#### **Обучающийся должен уметь:**

• выполнять ввод-вывод информации с носителей данных, каналов связи;

• готовить к работе вычислительную технику и периферийные устройства;

• осуществлять поиск и устранение сбоев программ ЭВМ;

- работать в операционной системе Windows;
- работать в текстовом редакторе Word;
- работать с электронными таблицами Excel;
- работать с базами данных Access;
- осуществлять ввод, редактирование и оформление информации;
- работать с программами по архивации данных;

• проверять файлы, диски и папки на наличие вирусов;

• использовать средства защиты информации от несанкционированного доступа и случайных

воздействий;

• владеть правовыми аспектами информационной деятельности;

• соблюдать санитарно-гигиенические требования, нормы и правила по охране

труда.

Соблюдать правила безопасного труда, противопожарной защиты.

### **Требования к уровню подготовки обучающихсяпо учебному курсу по годам обучения**

### **10класс**

#### **Обучающиеся должны знать:**

□ правила техники безопасности при работе на ПЭВМ;

□ структуру системного блока, аппаратные средства профессиональных ПЭВМ (типы принтеров, сканеры и др.);

 $\Box$ основные характеристики процессоров, системных И видео карт, логическую организацию оперативной памяти;

□ системное программное обеспечение ПЭВМ (составные части MS DOS состав и назначение графической операционной системы Windows , порядок загрузки);

 $\Box$  понятие файла и каталога, внешние и внутренние команды DOS;

□ понятие компьютерного вируса и средства антивирусной профилактики;

□ классификацию языков программирования, основные типы алгоритмов;

□ устройство триггера, регистра, шифратора, базовые логические элементы ИЛИ, НЕ, И-НЕ, ИЛИ-НЕ;

П иметь понятие о компьютерных телекоммуникациях;

#### **Обучающиеся должны уметь:**

грамотно работать  $\Box$ технически  $\mathbf{c}$ аппаратными средствами на автоматизированном рабочем месте программиста (подключать компьютер, форматировать и разбивать магнитные диски, конфигурировать систему, создавать командные пакетные файлы);

 $\square$  работать на ПЭВМ в операционных системах MS DOS и Windows;

 $\Box$  работать с внешними и внутренними командами MS DOS;

расширений; □ работать с программой - оболочкой, создавать меню пользователя и обработку

П использовать утилиты для восстановления файлов, ликвидации логических ошибок на магнитных дисках, разграничивать доступ пользователей к файлам;

П использовать различные типы архиваторов, создавать многотомные И самораскрывающие архивы;

□ использовать в работе антивирусные средства;

ять математическую модель и блок-схему решения поставленной задачи;

П программно реализовывать и отлаживать текст поставленной задачи на языке программирования;

□ производить различные арифметические операции с числами в позиционных системах счисления, осуществлять перевод чисел из одной системы счисления в другую.

#### **11 класс**

#### **Обучающиеся должны знать:**

□ правила безопасного труда и гигиены при работе с ПК

 $\Box$ терминологию и основные возможности операционной системы Windows основные отличия от MS DOS;

 $\Box$  стандартные и специальные программы Windows;

П назначение и возможности прикладных программ, таких, как текстовый редактор Word, электронные таблицы Excel, система управления базами данных Access, программы для подготовки компьютерных презентаций PowerPoint, графический редактор AdobePhotoshop;

основные приемы работы и поиска информации в глобальной  $\Box$ телекоммуникационной сети Internet;

□ правила работы с электронной почтой и телекоммуникациями;

 $\Box$  требования к разработке Web-страниц при использовании HTML и Macromedia технологий.

#### **Обучающиеся должны уметь:**

□ работать на ПЭВМ в операционной системе Windows;

□ работать в ЛВС;

П применять в работе текстовый редактор Word, создавать и форматировать документы;

использовать в работе электронные таблицы Excel;

□ уметь создавать и вести базы данных, осуществлять поиск данных в СУБД Access;

□ работать с графическими редакторами;

 $\Box$ подготавливать компьютерные презентации  $\mathbf c$ использованием графическиханимаций

работать в глобальной телекоммуникационной сети Internet;

 $\Box$  подготавливать и создавать гипертекстовые Web-страницы с использованием HTML и Macromedia технологи.

## **Основное содержание учебного предмета 10 класс**

## **РАЗДЕЛ 1. Общепрофессиональный цикл (7 ч)**

## **1.1.Дисциплина Введение в профессию (2 ч)**

Инструктаж по ТБ. Рынок труда профессии.Правовые основы трудовой деятельности. Характеристика профессии Оператор ЭВМ. Профессиональные компетенции Оператора ЭВМ.

## **Дисциплина Культура профессионала (2 ч)**

Этика профессиональных отношений

Психология и культура делового общения

## **Дисциплина Техника безопасности. Охрана труда (3 ч)**

Физиолого-гигиенические основы трудового процесса на рабочих местах Режим рабочего дня. Основные положения законодательства по охране труда. Пожарная безопасность. Причины возникновения и меры профилактики

Требования и поддержка санитарного состояния оборудования и рабочих мест. *Практическая работа № 1 «Ознакомление с правилами ТБ в кабинете информатики»*

## **РАЗДЕЛ 2 Профессиональный цикл (95 ч)**

### **2.1. Дисциплина Теоретические основы информатики (4 ч)**

Информация, свойства и виды ее представления

Информационные процессы в технике. *Практическая работа № 2 «Кодирование информации»*

Информатизация общества. Развитие информационного общества. Информационные ресурсы общества

*Тест № 1 «Информация и информационные процессы»*

*2.2.* **Дисциплина Технические средства информатизации (11 ч)**

Основные сведения об электронно-вычислительных машинах. История развития ЭВМ. *Практическая работа № 3 «Поколения ЭВМ»*

Области применения и характеристики ЭВМ. Аппаратное обеспечение и архитектура ЭВМ.

Персональный компьютер. Его назначение и возможности. Основные и периферийные устройства.

*Практическая работа № 4 «Архитектура персонального компьютера»*

Устройства ввода и вывода информации

Правила включения, перезагрузки, выключения компьютера и периферийных устройств Устройства внешней памяти. *Практическая работа № 5 «Примеры использования внешних устройств»*

Модем. Назначение и возможности. Факс-модем. Сетевой адаптер. Назначение и возможности

Перспективы развития вычислительной техники. Перспективы развития Intel Развитие оптических компьютеров, квантовых и нейрокомпьютеров *Тест № 2 «Общие сведения о компьютере»*

### **2.3. Дисциплина Программное обеспечение ЭВМ (80 ч)**

Понятие программного обеспечения и его классификация. Базовое и системное программное обеспечение

Прикладное ПО. Инструментарий технологий программирования. *Практическая работа № 6 «Пакет прикладных прикладных программ MS Office»*

*Практическая работа № 7 «Примеры использования АСУ различного назначения»* Операционная система Windows. *Практическая работа № 8 «Операционная система Windows»*

Стандартные программы Windows. Меню. Рабочий стол и его элементы

Понятие, свойства и классификация информационных технологий . Промежуточное тестирование (15-20 мин)

Текстовые редакторы. Запуск и выход из программы

*Практическая работа № 9, 10 «Работа с текстовым редактором Блокнот»* Элементы окна. Системное меню документа. *Практическая работа № 11 «Работа с*

*текстовым редактором WordPad»*

Панели инструментов. Полосы прокрутки. Строка состояния. *Практическая работа № 12 «Работа с текстовым редактором WordPad»*

Режимы просмотра документа. Масштабирование. Справка. Подсказка. *Практическая работа № 13 «Работа с текстовым редактором WordPad»*

Ввод текста. Прокрутка с помощью клавиатуры и мыши. *Практическая работа № 14 «Работа с текстовым редактором WordPad»*

Добавление, выделение и удаление текста. Копирование и перемещение участков текста.

*Практическая работа № 15 «Работа с текстовым редактором MS Office»*

Расшрение файлов. Текущий каталог. Сохранение документов

Меню «Вид». Линейка. Форматирование текста и абзацев

Установка параметров страницы. Вставка рисунков в текст. *Практическая работа № 16,17 «Работа с текстовым редактором MS Office»*

Предварительный просмотр. Вывод на печать

Меню «Сервис». Расстановка переносов. Схранение документа как шаблона. Рисунки Форматирование шрифтов. Колонтитулы. Обрамление страниц.Установка абзацного отступа. Расположение абзаца по центру. Нумерация строк. Буквица

Таблицы. Создание и удаление таблиц. Редактирование и форматирование таблиц. Вычисляемые таблицы.

*Практическая работа № 18,19 «Создание и форматирование таблиц MS OfficeWord»* Макрокоманды. Рисование. Инструменты графического редактора

#### *Тест № 3 «Текстовыерадакторы»*

*Практическая работа № 20 «Создание графических объектов в текстовом документе»* Обрамление, сплошная заливка, заполнение узором. Перемещение геометрических объектов

*Практическая работа № 21,22 «Создание графических объектов в текстовом документе»*

*Практическая работа № 23,24 «Создание различных таблиц в текстовом редакторе MS OfficeWord»*

*Практическая работа № 25 «Набор и редактирование текста»*

*Практическая работа № 26 «Гипертекстовое представление информации»*

*Практическая работа № 27 «Ввод формул и символов»*

*Практическая работа № 28 «Проверка орфографии», Практическая работа № 29 «Работа с текстом»*

Электронные таблицы. Понятие «электронная таблица». Запуск. Панели инструментов. Панели инструментов. Строка формул

Адреса ячеек(абсолютный и относительный).

Меню Настройка. Рабочая область.

Рабочие листы. Переименование, копирование, удаление листов.

Сохранение файла. Автосохранение. Сохранение рабочей области. Формат ячеек Пункт «Параметры». Меню «Сервис». Меню «Вид». Масштаб

Деление окна документа. Вставка пустых строк и столбцов. Копирование ячеек.

Автозаполнение. Автоматическая нумерация

Формулы в электронной таблице. *Практическая работа № 30 «Основы работы с электронной таблицей Excel»*

Копирование формул. Зависимости

Перемещение по таблице, горячие клавиши, выделение диапазона ячеек. Форматирование таблицы, автоформат, шрифты. Печать таблицы. Использование таблицы как базы данных Команда «Стиль». Рамка, цвет ячейки, примечания

Сортировка. Мастер функций. *Практическая работа № 31 «Основы работы с электронной таблицей Excel»*

*Практическая работа № 32,33 «Основы работы с электронной таблицей Excel»* Создание таблиц сложной структуры. Создание списков

*Практическая работа № 34,35 «Основы работы с электронной таблицей Excel» Практическая работа № 36,37 «Основы работы с электронной таблицей Excel» Практическая работа № 38 «Основы работы с электронной таблицей Excel»*

*Практическая работа № 39,40 «Основы работы с электронной таблицей Excel. Построение и форматирование диаграмм»*

*Практическая работа № 41 «Основы работы с электронной таблицей Excel. Закрепление навыков»*

*Практическая работа № 42 «Использование различных возможностей электронных таблиц»*

*Тест № 4 «Электронные таблицы»*

Программа для создания презентаций. Слайды. Создание и сохранение новой презентации Применение шаблона к слайду. Вставка нового слайда в презентацию.

Вставка слайда с таблицей. Форматирование текста таблицы. Форматирование таблицы Представление презентации.

Применение образца заметок. Форматирование и образцы

Изменение фона. Форматирование образца слайдов. Форматирование слайдов.

Вставка объектов. Изменение разметки слайда. Вставка картинок.

Анимация и звук. Задание эффекта при переходе слайдов. Создание звукозаписи. Вставка элементов управления.

*Практическая работа № 43,44,45 «Создание презентации на заданную тему»*

*Практическая работа № 46 «Создание презентации на тему Моя профессия-Оператор ЭВМ»*

*Практическая работа № 47,48 «Создание презентации на тему Моя профессия-Оператор ЭВМ»*

*Тест № 5 «Программа для создания презентаций PowerPoint»*

Графические редакторы. Назначение и возможности

Правила работы с графическими редакторами

Разновидности, назначение, применение и принципы работы программ векторной графики.

Разновидности, назначение, применение и принципы работы программ растровой графики Основные команды и функции

Методы и правила рисования и комбинирования изображений. Требования к созданию нового рисунка, загрузке и сохранению графических файлов в различных форматах

Функции и средства базовой программы системы автоматизированного проектирования *Практическая работа № 49,50 «Редактирование изображения в растровом редакторе Paint»*

*Практическая работа № 51,52 «Создание рисунков в растровом редакторе Paint» Тест № 6 «Графические редакторы»*

Браузеры. Разновидности и возможности. Итоговое тестирование (10-15 мин) Подключение к интернету. *Практическая работа № 53 «Создание подключения к интернету»*

Всемирная паутина

*Практическая работа № 54 «Настройка браузера»*

Электронная почта. *Практическая работа № 55,56 «Работа с электронной почтой»*

Общение в интернете. *Практическая работа № 57 «Общение в реальном времени в глобальной и локальной компьютерных сетях».* Поиск информации в интернете. *Практическая работа № 58 «Поиск в Интернете» Тест № 7 «Программное обеспечение ЭВМ»*

## **Основное содержание учебного предмета 11 класс РАЗДЕЛ 2. Профессиональный цикл (133 ч)**

**Дисциплина Программное обеспечение ЭВМ (68 ч)**

Программа для создания баз данных.Основные сведения и начало работы. Создание новой базы данных. Создание таблицы с помощью мастера.

*Практическая работа № 1 «Создание базы данных»*

Редактирование таблицы. Создание формы. Введение записей в форму

*Практическая работа № 2 «Создание базы данных»*

*Практическая работа № 3 «Создание формы в табличной БД»*

Организация поиска. Создание и применение фильтра. Создания нового поля в таблице *Практическая работа № 4 «Поиск записей в табличной базе данных с помощью фильтров и* запросов»

Вставка элемента управления в форму. Использование элементов управления.

*Практическая работа № 5 «Создание и применение элементов управления»*

Создание отчета с помощью мастера. Конструктор отчета. Печать отчета.

*Практическая работа № 6 «Создание отчётов в табличной базе данных»*

Организация работы с данными. Установка связей между таблицами. Создание подчиненной формы

*Практическая работа № 7 «Установка связей между таблицами»*

Применение фильтра к сортировке данных. Копирование таблицы

*Практическая работа № 8 «Сортировка записей в табличной базе данных»*

Настольные издательские системы. Введение. История издательского дела.

Предпосылки книгопечатания. Современные издательские технологии. Современные методы печати.

Настольно-издательские технологии. Виды печатной продукции. Авторское право. Создание издательской продукции

Создание издательской продукции

*Практическая работа № 9 «Принцип построения растра. Цифровое изображение»*

*Практическая работа № 10 «Принцип построения растра. Цифровое изображение»*

Настольно-издательские технологии. Текстовый процессор MicrosoftWord.

Описание Word. Издательские возможности Word. Режимы работы программы. Настройка программы.

Операции с документами. Создание документов. Шаблоны и мастера. Сохранение документов.

Структура страниц документа. Структура текста документа.

Оглавление и указатели. Форматирование текста. Таблицы. Оформление таблиц.

*Практическая работа № 11 «Настройка окна приложения Word»*

*Практическая работа № 12 «Создание макета рекламного листа»*

*Практическая работа № 13 «Создание документов в программе Word»*

*Практическая работа № 14 «Создание документов в программе Word»*

*Практическая работа № 15 «Создание документов в программе Word»*

Издательская система AdobePageMaker. Описание AdobePageMaker. Интерфейс программы. Настройка программы

Операции с публикациями. Объекты публикаций. Работа с изображениями

Работа с текстом. Совместное размещение графики и текста. Создание шаблонов Работа с цветом, слоями, фреймами, масками

Абзацные линейки. Расстановка переносов. Сборка книги. Создание оглавления *Практическая работа № 16 «Создание информационного листа» Практическая работа № 17 «Создание информационного листа» Практическая работа № 18 «Создание брошюры» Практическая работа № 19 «Создание брошюры» Практическая работа № 20 «Создание брошюры» Практическая работа № 21 «Создание пригласительной открытки» Практическая работа № 22 «Создание пригласительной открытки» Практическая работа № 23 «Создание пригласительной открытки»* Предпечатные и печатные процессы Предпечатные и печатные процессы Основы компьютерной верстки *Практическая работа № 24 «Оформление обложки и переплета» Практическая работа № 25 «Оформление обложки и переплета»* Издательскаясистема MS Office Publisher. Описание MS Office Publisher. Интерфейс программы. Настройка программы Работа с несколькими окнами. Шаблоны Настройка макета. Колонки. Фреймы Работа с основными инструментами издательской системы Работа с оригинал-макетом *Практическая работа № 26 «Создание визитной карточки» Практическая работа № 27 «Создание Календаря» Практическая работа № 28 «Импорт документов Word»* Системы распознавания образов Методы распознавания образов Архиваторы Архиваторы *Практическая работа № 29 «Архивация данных» Практическая работа № 30 «Архивация данных» Практическая работа № 31 «Архивация данных» Практическая работа № 32 «Архивация данных»* **Дисциплина Основы компьютерных сетей (12 ч)** Введение в информационно-вычислительные сети Теоретические основы построения информационно-вычислительных сетей Локальные вычислительные сети Глобальные вычислительные сети Право в интернете. Этика в интернете Поисковые системы. Поиск информации в сети Интернет Электронная почта. *Практическая работа № 33 «Поиск в Интернете» Практическая работа № 34 «Поиск в Интернете» Тест № 1 «Настольная программа MicrosoftOffice» Практическая работа № 35 «Поиск в Интернете» Практическая работа № 36 «Создание электронной почты»* **Дисциплина Информационная безопасность (8 ч)** Компьютерные вирусы Компьютерные вирусы Антивирусные программы Антивирусные программы Защита информации Защита информации *Практическая работа № 37 «Антивирусная защита»*

#### *Тест №2 «Информационная безопасность»*

**Дисциплина Основы создания Web-ресурса (35 ч)** Создание Web-странички. Web-страницы и Web-сайты Виды сайтов. Функции сайтов Структура Web-страницы Проектируем внешний вид сайта Теги. Назначение и классификация *Практическая работа № 38 «Разработка сайта с использованием языка разметки текста HTML» Практическая работа № 39 «Определить функции и вид создаваемого школьного сайта» Практическая работа № 40 «Создание стартовой страницы сайта» Практическая работа № 41 «Проработка стартовой страницы сайта»* Форматирование текста на Web-странице *Практическая работа № 42 «Форматирование текста на странице»* Вставка изображений в Web-страницы *Практическая работа № 43 «Вставка изображение в веб-страницы»* Гиперссылки на Web-страницах *Практическая работа № 44 «Гиперссылки на Web-страницах»* Списки на Web-страницах *Практическая работа № 45 «Списки на Web-страницах»* Интерактивные формы на Web-страницах *Практическая работа № 46 «Интерактивные формы на Web-страницах»* Публикация сайта на веб-сервере *Практическая работа № 47 «Публикация сайта на веб-сервере»* Основные правила обеспечения безопасности сервера Создание Web-узла. Структура Создание концепции web-узла Планирование Web-узла Этап разработки компонентов web-узла и связывание их между собой Разработка дизайна интерфейса Тестирование web-узла, обеспечение доступа к нему из глобальной сети и рекламирование узла Регистрация сайта в поисковых системах Основные принципы эффективного и стильного Web-сайта Программы создания web-страниц JAVA Программы создания web-страниц PHP (PersonalHomePagetools) Программы создания web-страниц XHTML и XML Программы создания web-страниц VBScript (Visual BASIC Script) Программы создания web-страниц CSS (CascadingStyleSheets). *Тест №3 «Основы создания Web-ресурса»* **Дисциплина Компьютеризация делопроизводства (10 ч)** Документ и его функции Делопроизводство и его структура

Требования к оформлению реквизитов, размещаемых на поле углового штампа документ Требования к оформлению реквизитов,размещаемых на рабочем поле документа

Оформление приказов по основной деятельности

Понятие и классификация служебных писем

Оформление трудового договора

Оформление трудовой книжки

Работа с обращениями граждан в органы власти

Оформление дел и передача их на архивное хранение

### **Раздел 3. Практическое обучение (31 ч) Индивидуальная работа над проектом (31 ч)**

Индивидуальная работа над проектом «Создание базы данных в MS OfficeAccess» Индивидуальная работа над проектом «Создание базы данных в MS OfficeAccess» Индивидуальная работа над проектом «Создание базы данных в MS OfficeAccess» Индивидуальная работа над проектом «Создание базы данных в MS OfficeAccess» Индивидуальная работа над проектом «Создание базы данных в MS OfficeAccess» Индивидуальная работа над проектом «Создание базы данных в MS OfficeAccess» Индивидуальная работа над проектом «Создание базы данных в MS OfficeAccess» Индивидуальная работа над проектом «Создание базы данных в MS OfficeAccess» Индивидуальная работа над проектом «Создание базы данных в MS OfficeAccess» Защита проекта «Создание базы данных в MS OfficeAccess»

Индивидуальная работа над проектом «Создание открытки в MS OfficePublisher» Индивидуальная работа над проектом «Создание открытки в MS OfficePublisher» Индивидуальная работа над проектом «Создание открытки в MS OfficePublisher» Индивидуальная работа над проектом «Создание открытки в MS OfficePublisher» Защита проекта «Создание открытки в MS OfficePublisher»

Индивидуальная работа над проектом «Создание резюме в MS OfficePublisher» Индивидуальная работа над проектом «Создание резюме в MS OfficePublisher» Индивидуальная работа над проектом «Создание резюме в MS OfficePublisher» Индивидуальная работа над проектом «Создание резюме в MS OfficePublisher» Защита проекта «Создание резюме в MS OfficePublisher»

Индивидуальная работа над проектом «Создание презентации на выбранную тему в MS OfficePowerPoint»

Индивидуальная работа над проектом «Создание презентации на выбранную тему в MS OfficePowerPoint»

Индивидуальная работа над проектом «Создание презентации на выбранную тему в MS OfficePowerPoint»

Индивидуальная работа над проектом «Создание презентации на выбранную тему в MS OfficePowerPoint»

Индивидуальная работа над проектом «Создание презентации на выбранную тему в MS OfficePowerPoint»

Индивидуальная работа над проектом «Создание презентации на выбранную тему в MS OfficePowerPoint»

Индивидуальная работа над проектом «Создание презентации на выбранную тему в MS OfficePowerPoint»

Индивидуальная работа над проектом «Создание презентации на выбранную тему в MS OfficePowerPoint»

Индивидуальная работа над проектом «Создание презентации на выбранную тему в MS OfficePowerPoint»

Защита проекта «Создание презентации на выбранную тему в MS OfficePowerPoint» Итоговое тестирование

#### **Повторение (6 ч)**

Информация, свойства и виды ее представления

Основные сведения об электронно-вычислительных машинах. История развития ЭВМ. Архитектура ЭВМ.

Программное обеспечение ЭВМ

Текстовые редакторы. Электронные таблицы.

Создание презентаций. Базы данных.

Информационная безопасность

# **Материально-техническое обеспечение образовательного процесса 10-11 класс**

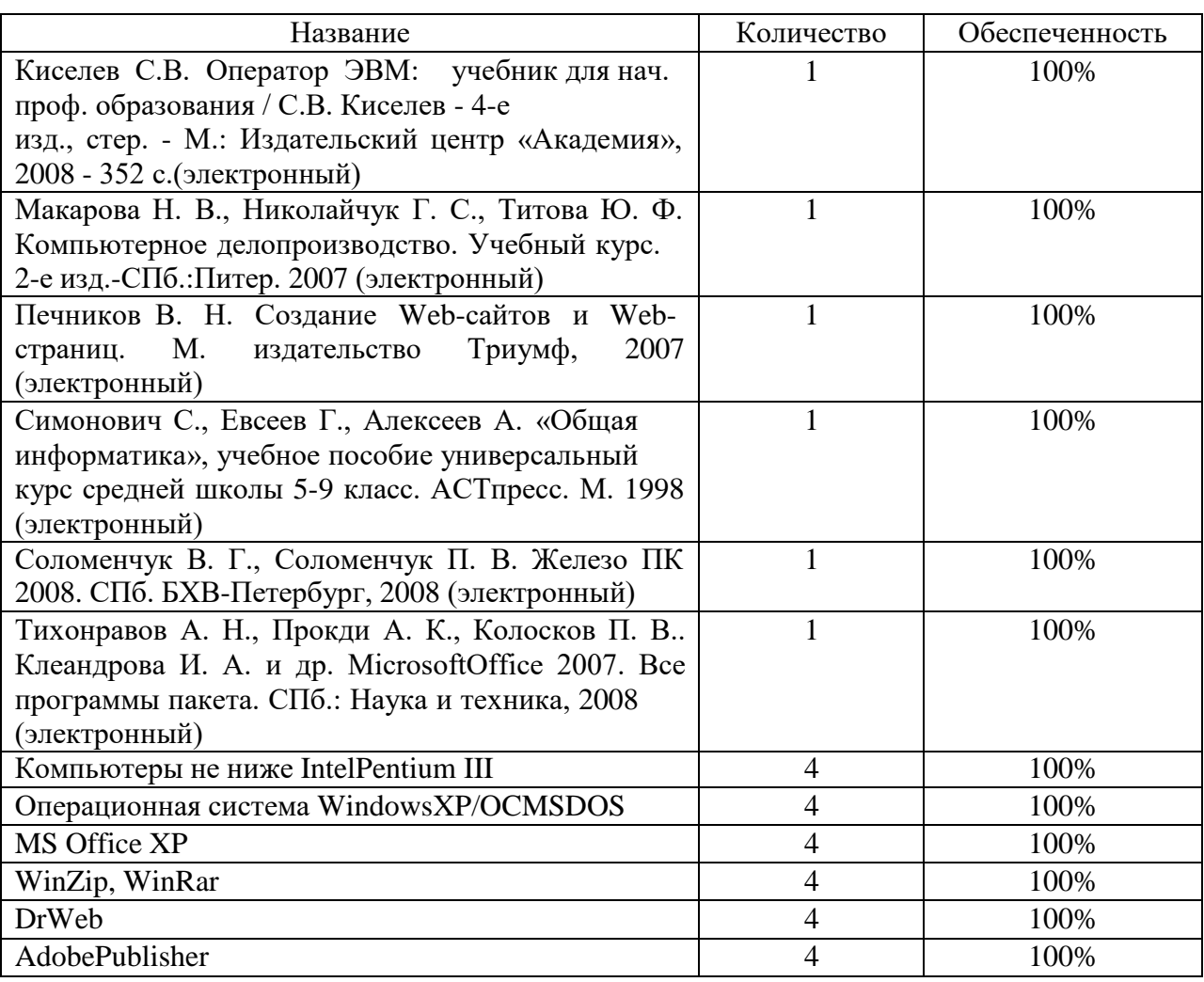

# **Календарно-тематическое планирование 10 класс**

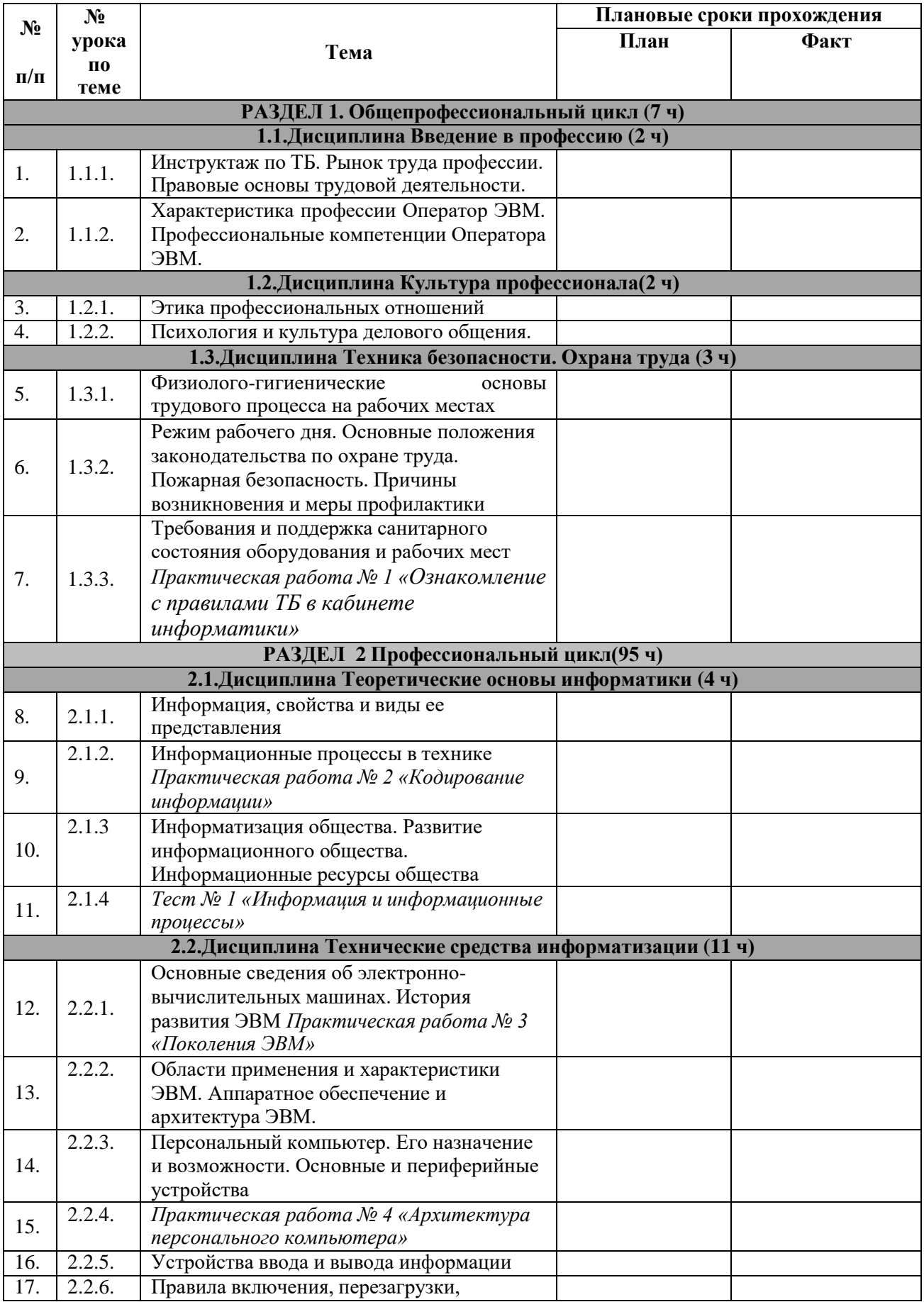

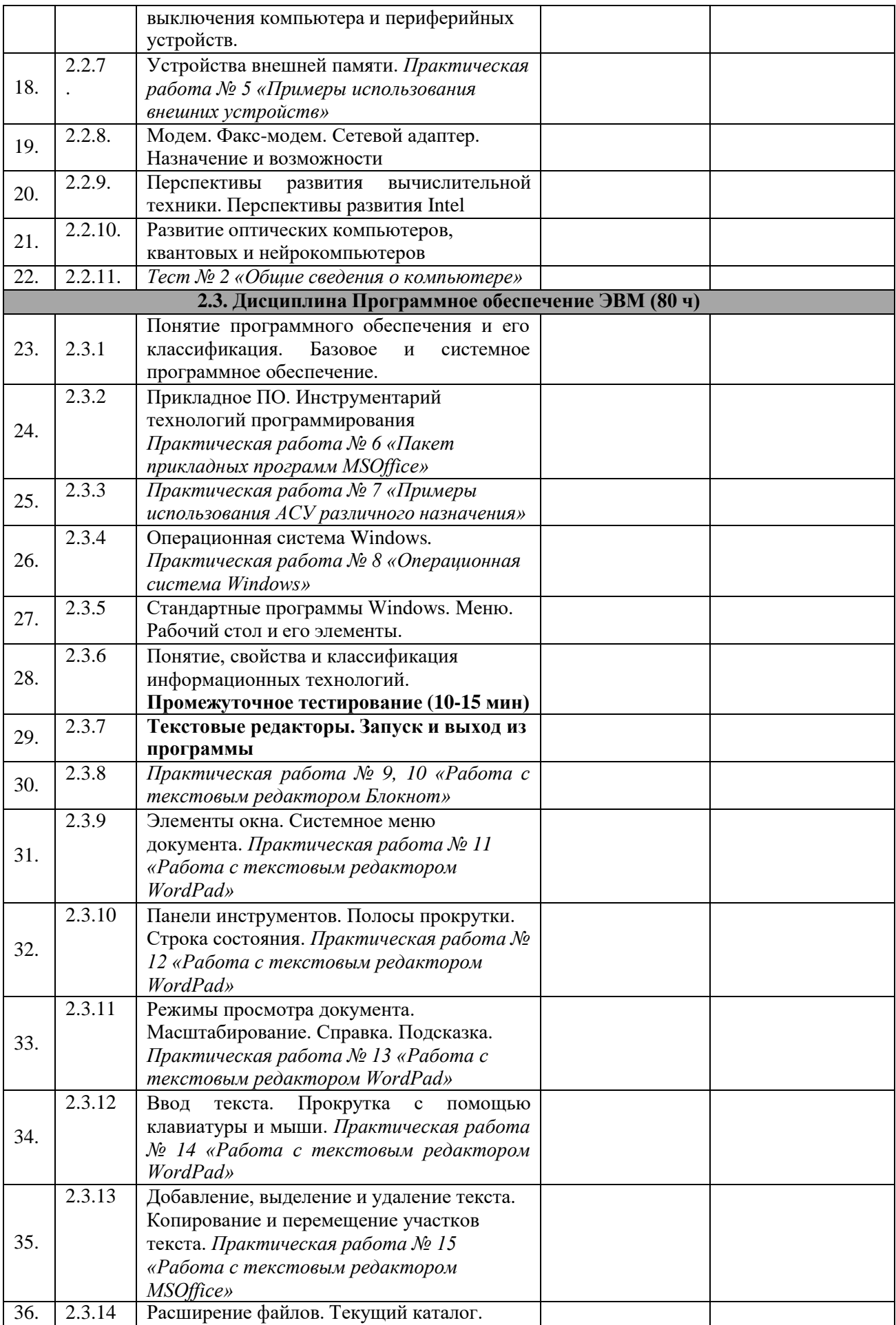

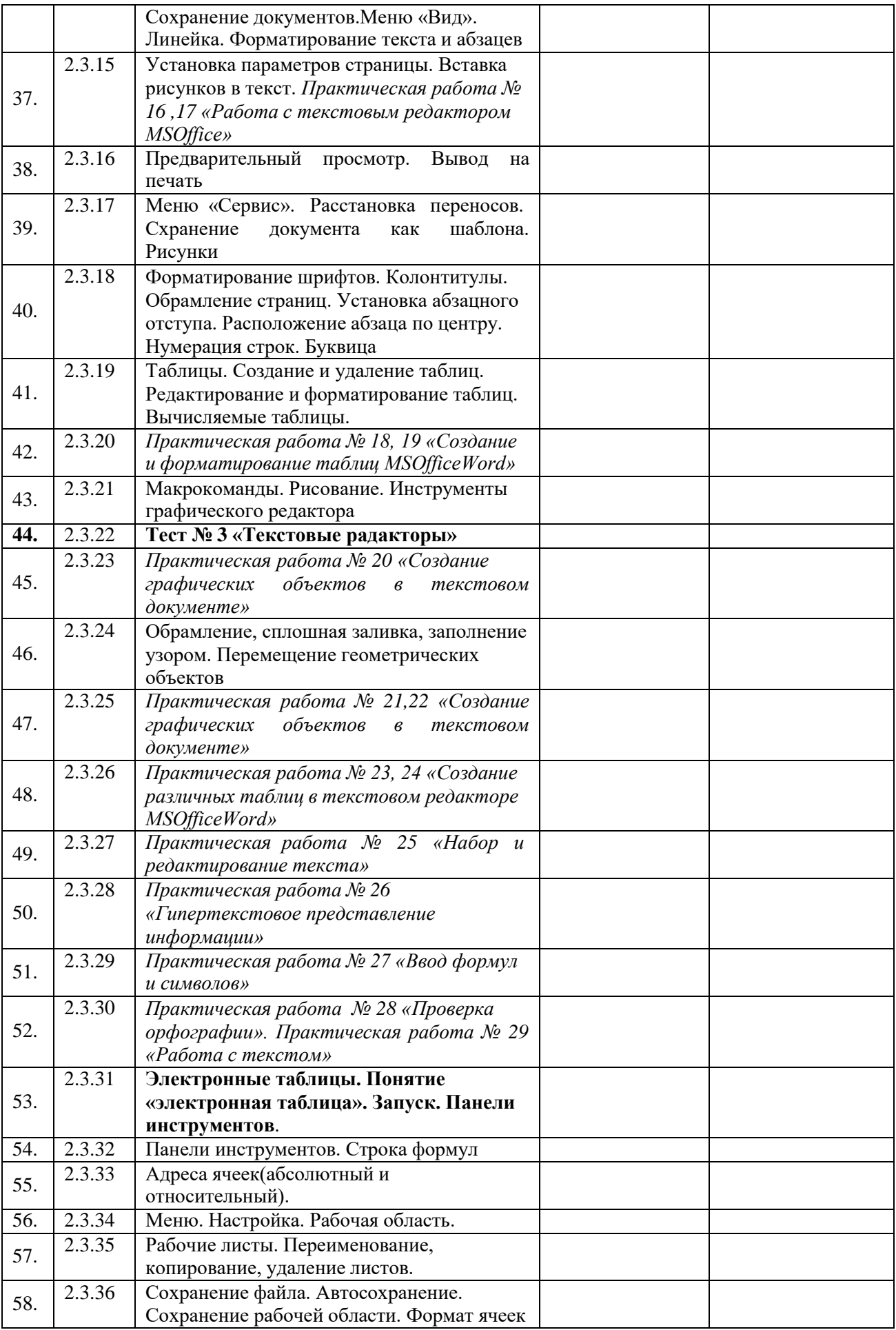

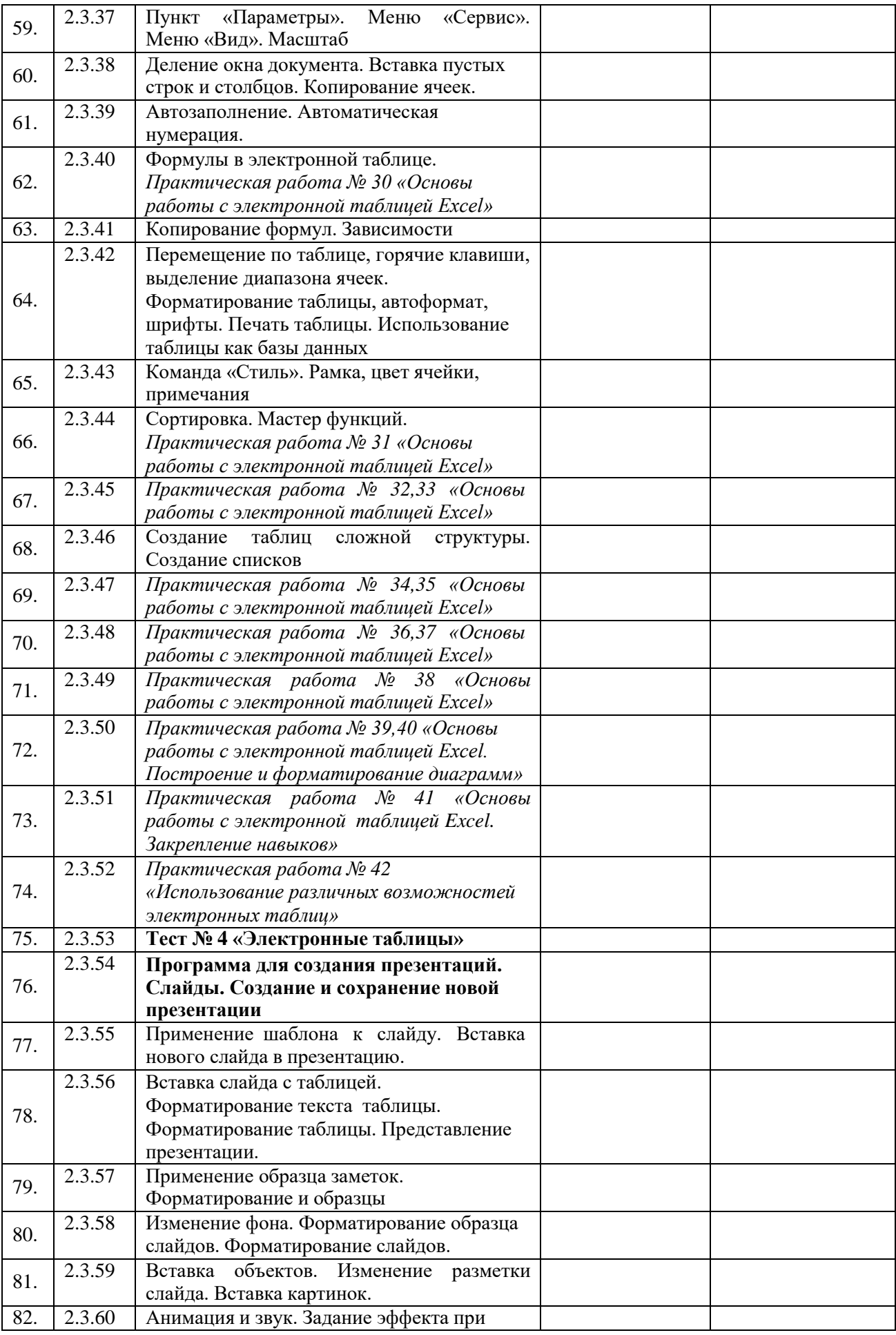

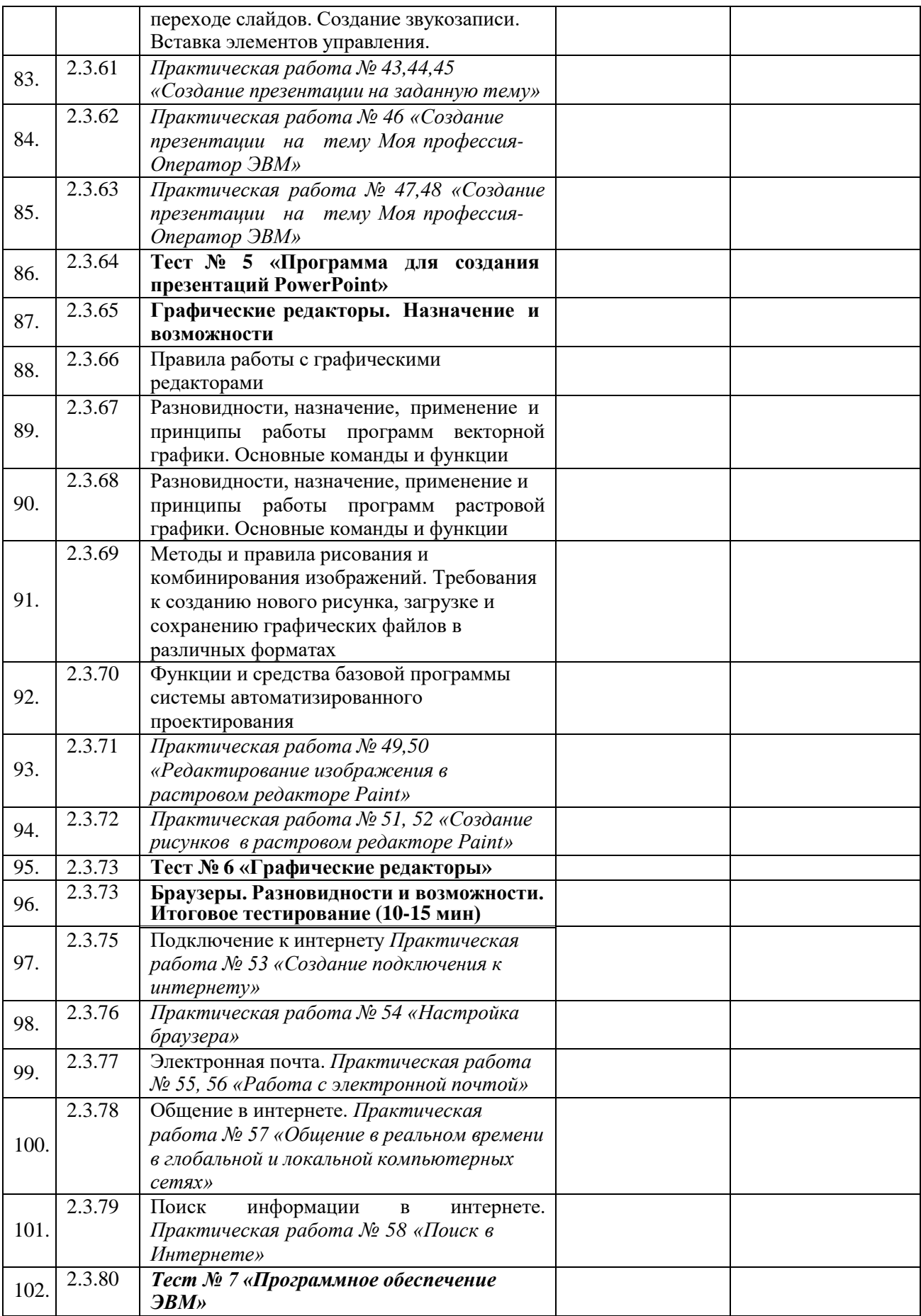

# **Календарно-тематическое планирование 11 класс**

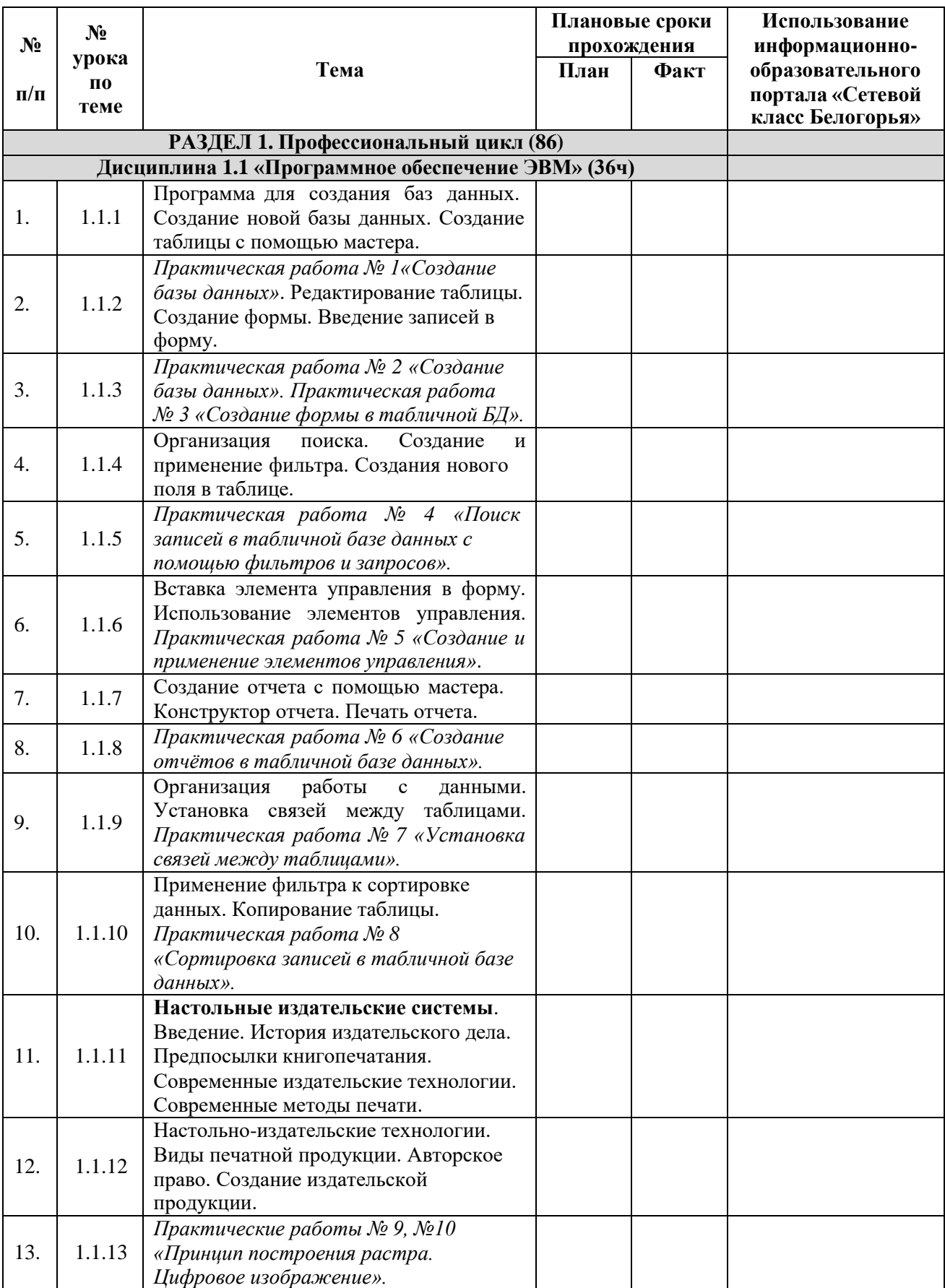

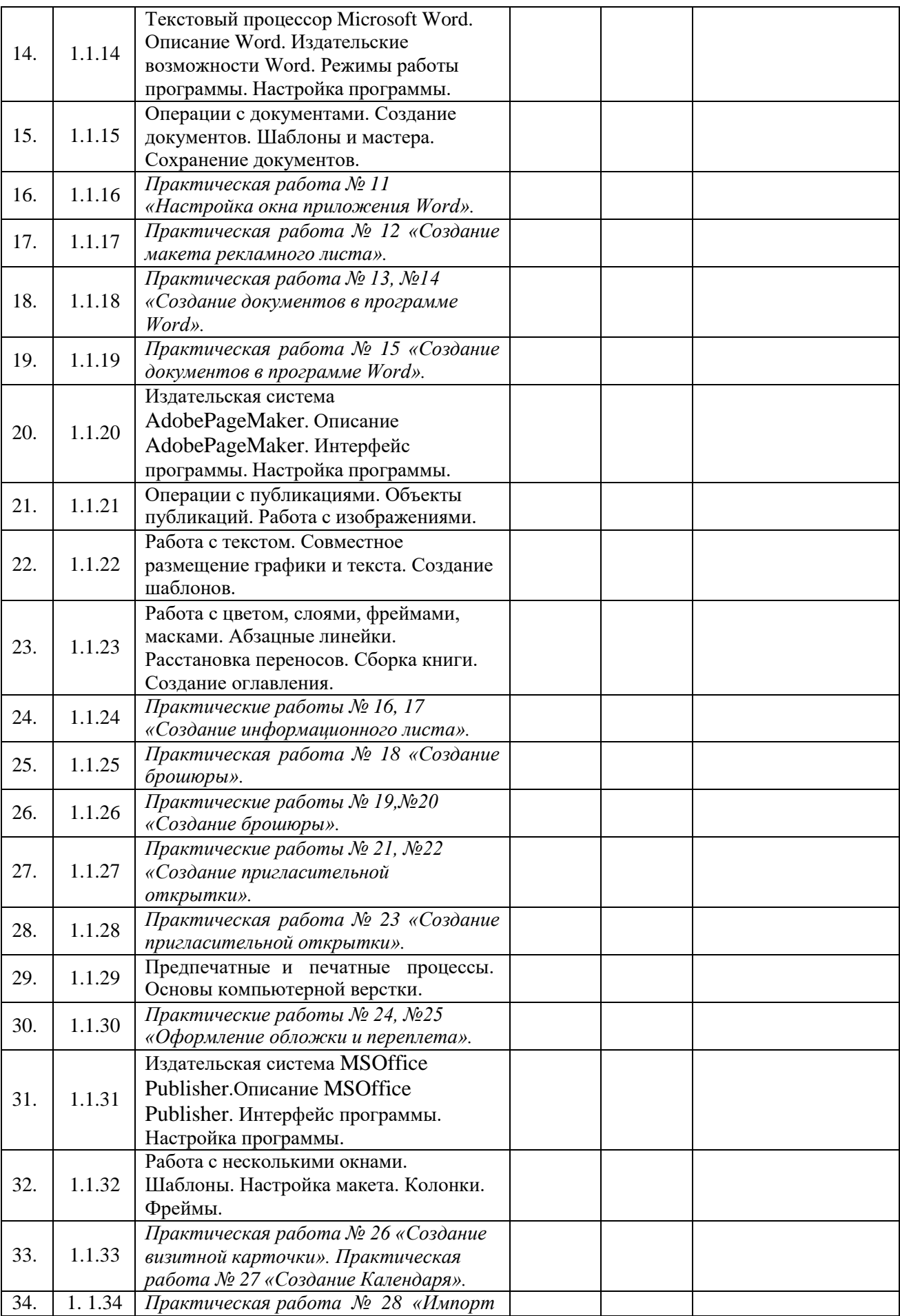

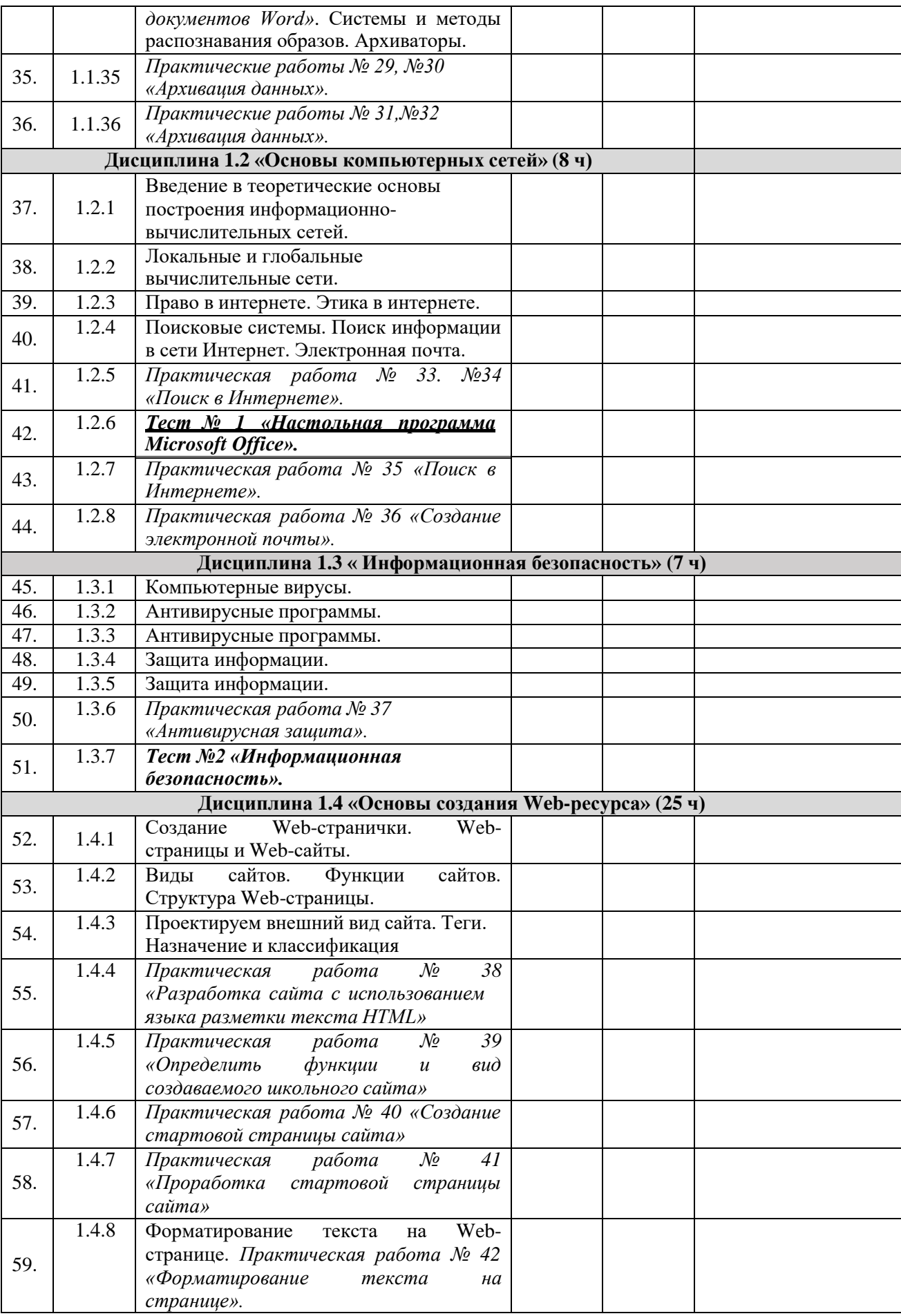

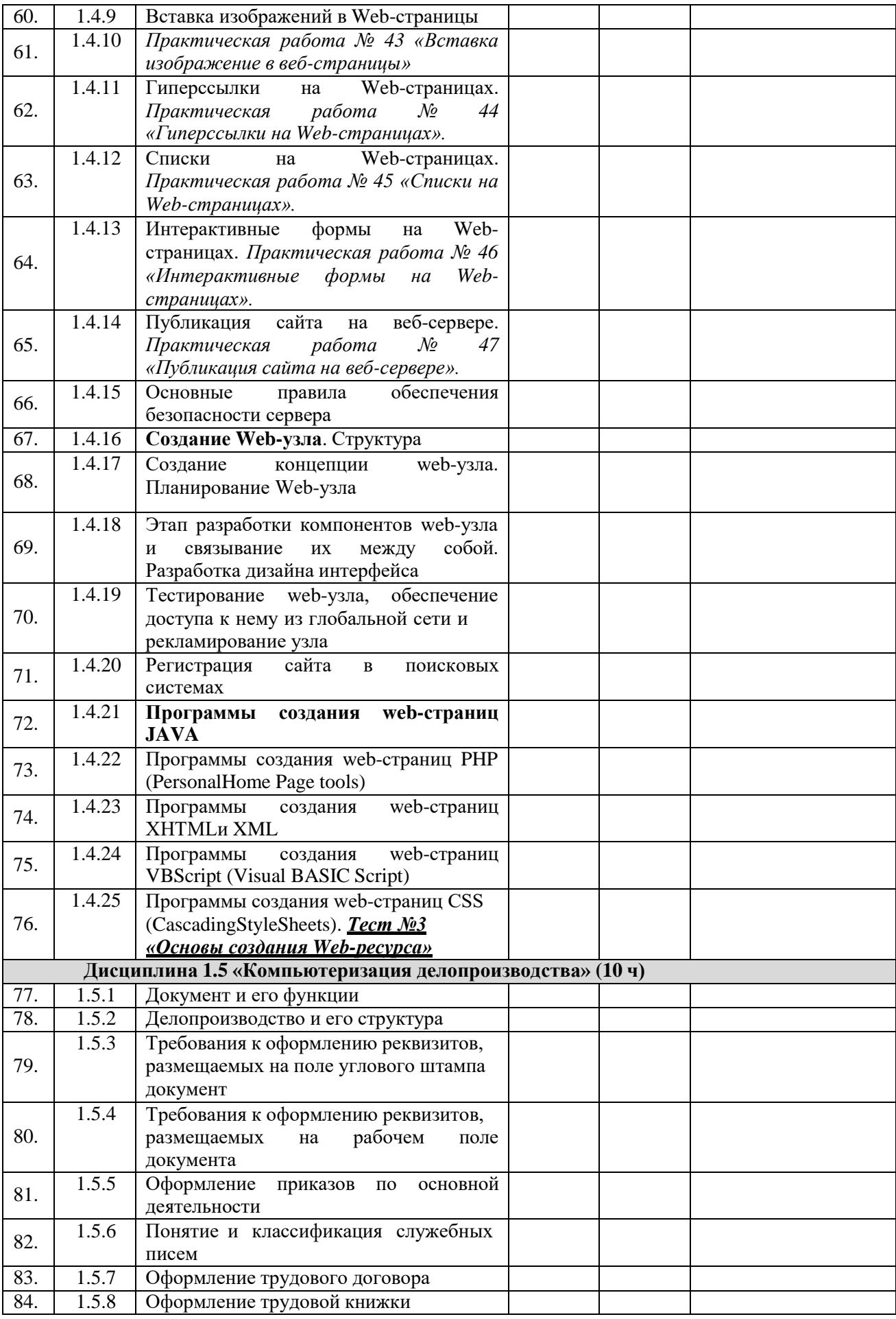

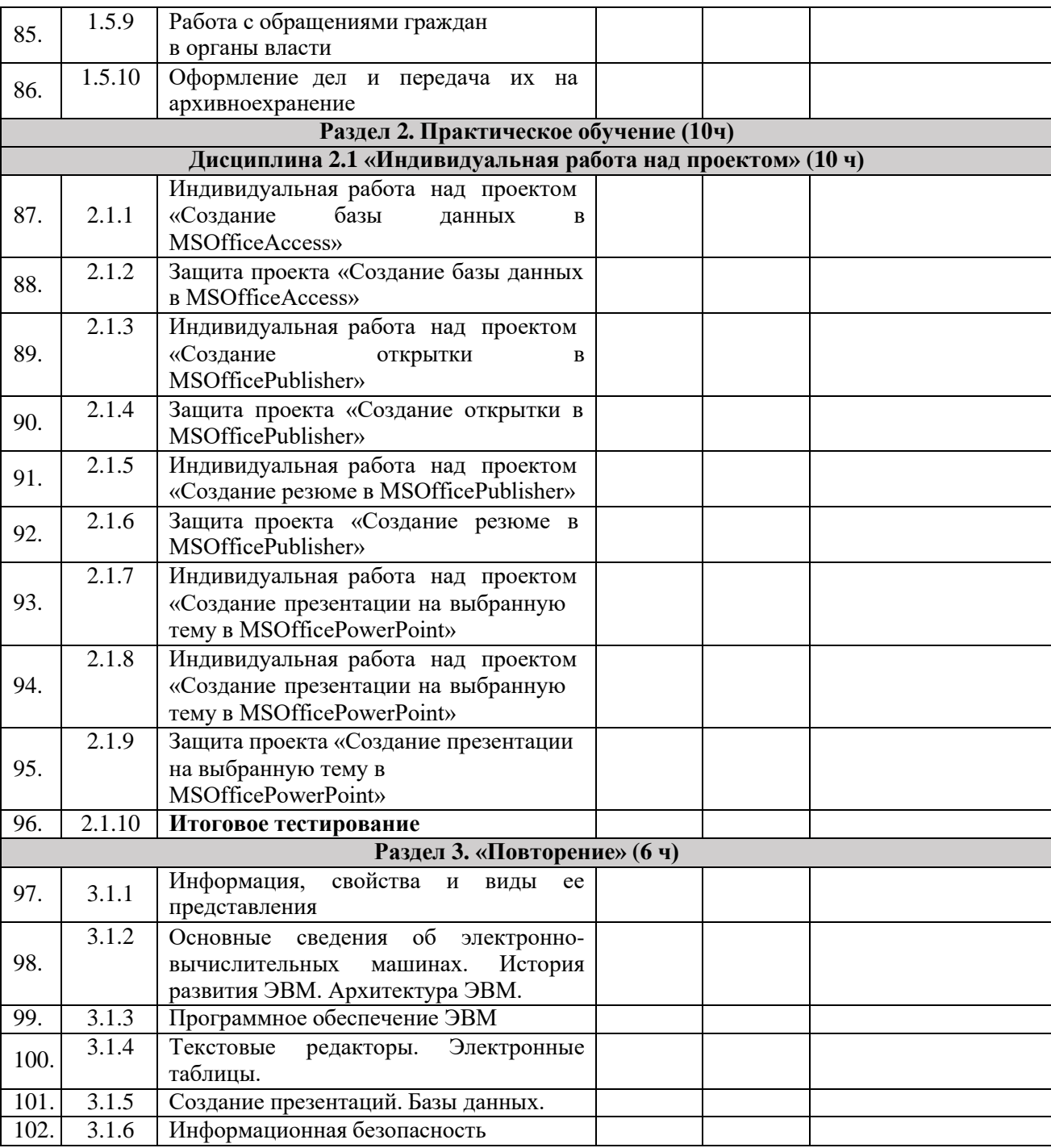